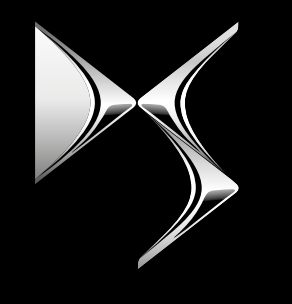

#### **DS AUTOMOBILES**

# REMOTE CONTROL

CÓMO SUSCRIBIR Y ACTIVAR ESTE SERVICIO

Esta guía del usuario le explicará los pasos a seguir para activar el servicio Remote Control de su vehículo.

En primer lugar, para usar Remote Control, necesita una cuenta **MyDS** y registrar su vehículo en la misma. Si aún no ha instalado la aplicación móvil en su smartphone, puede hacerlo fácilmente descargando la aplicación de **Google Play Store** o **App Store**.

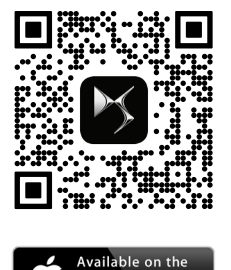

**App Store** 

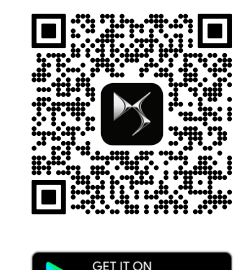

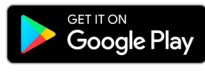

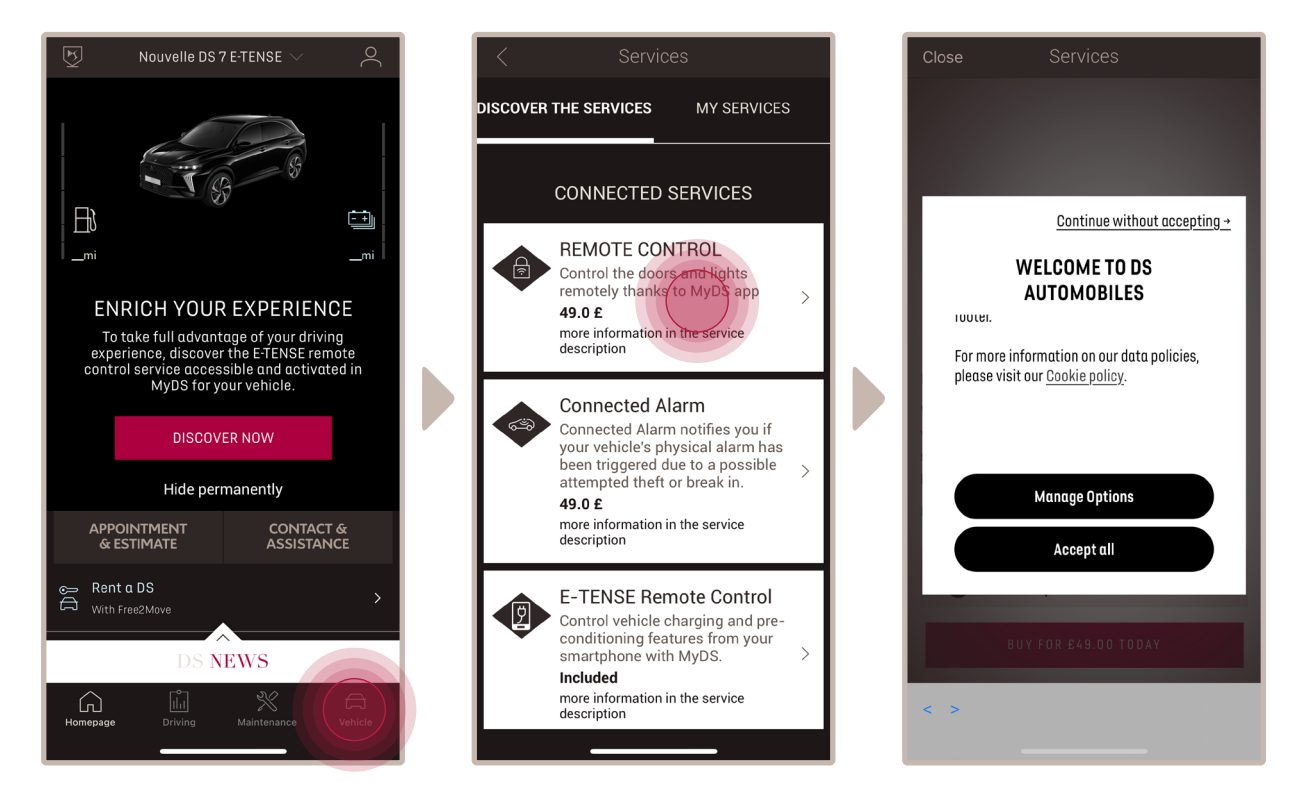

Abra la app MyDS, entre en la sección **Services Stores** y luego en "**Servicios Conectados**". En esta, puede ver los **Servicios Disponibles** para su vehículo. Toque "**Remote Control**" para iniciar la activación del proceso. Aparecerá una ventana emergente donde podrá elegir sus preferencias para las cookies.

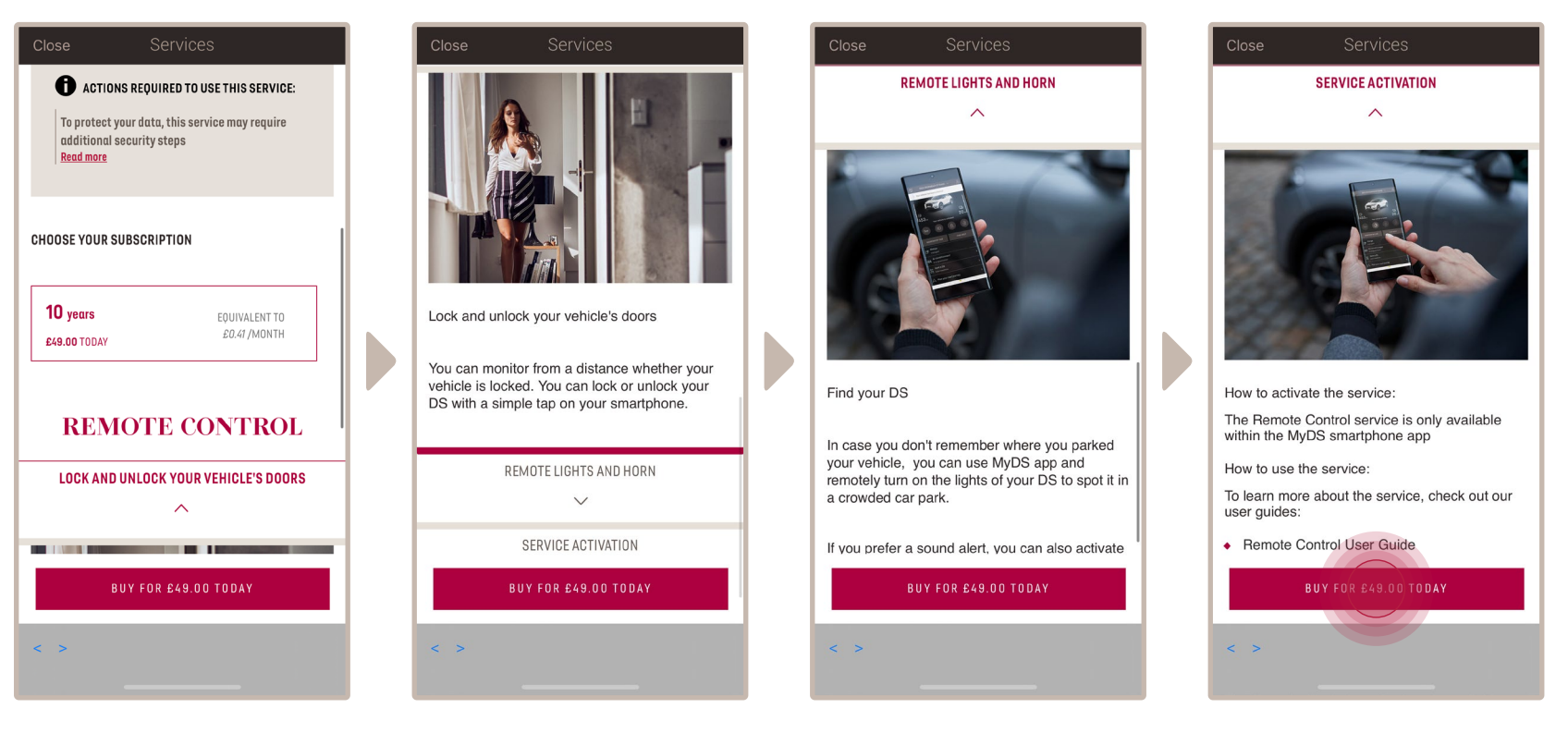

Será redirigido/a a la página de Activación del Servicio, donde podrá leer una descripción del servicio **Remote Control** y un resumen de sus ventajas. **Desplácese hacia abajo y toque** el botón "**OBTENER**" para continuar con la activación.

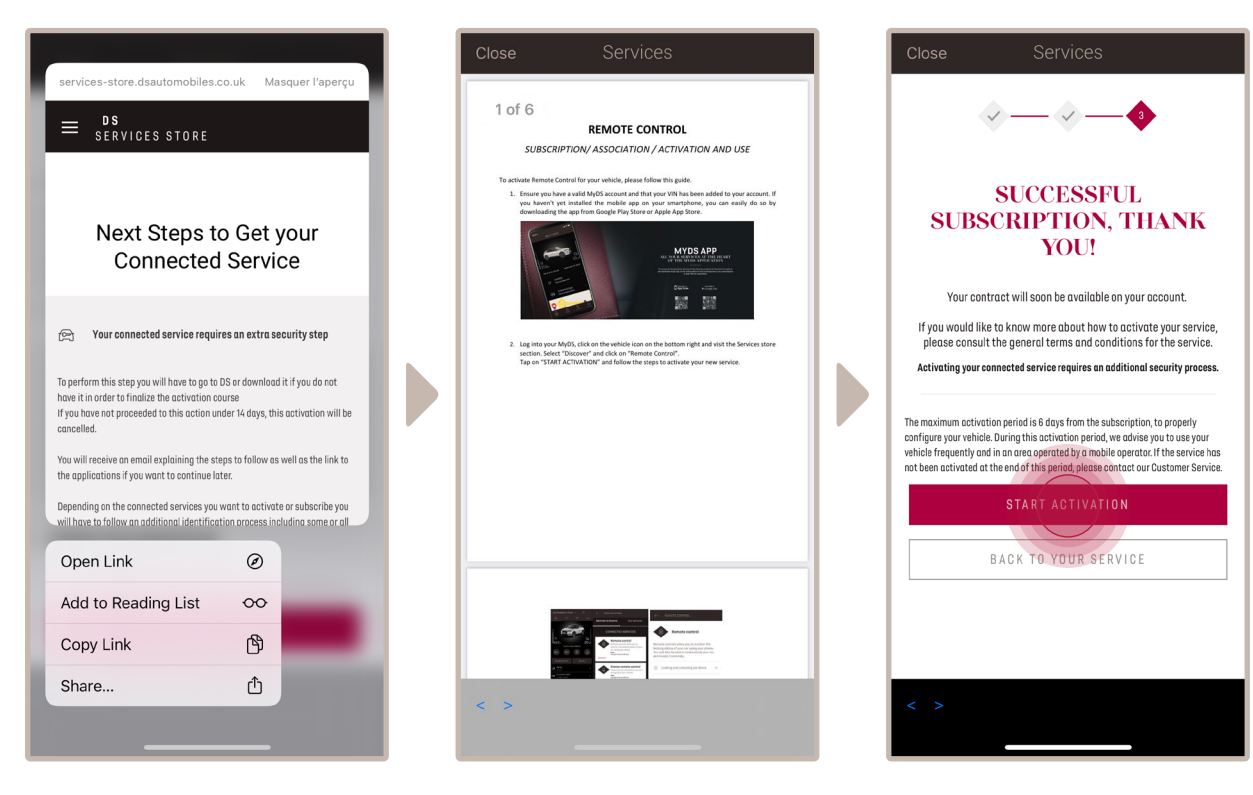

Para activar Remote Control es importante leer y aceptar las **Condiciones Generales**. Cuando las haya aceptado, toque el botón "**Iniciar activación**".

Los **3 pasos** que debe seguir en este momento le llevarán solo unos minutos y al final podrá empezar a disfrutar de Remote.

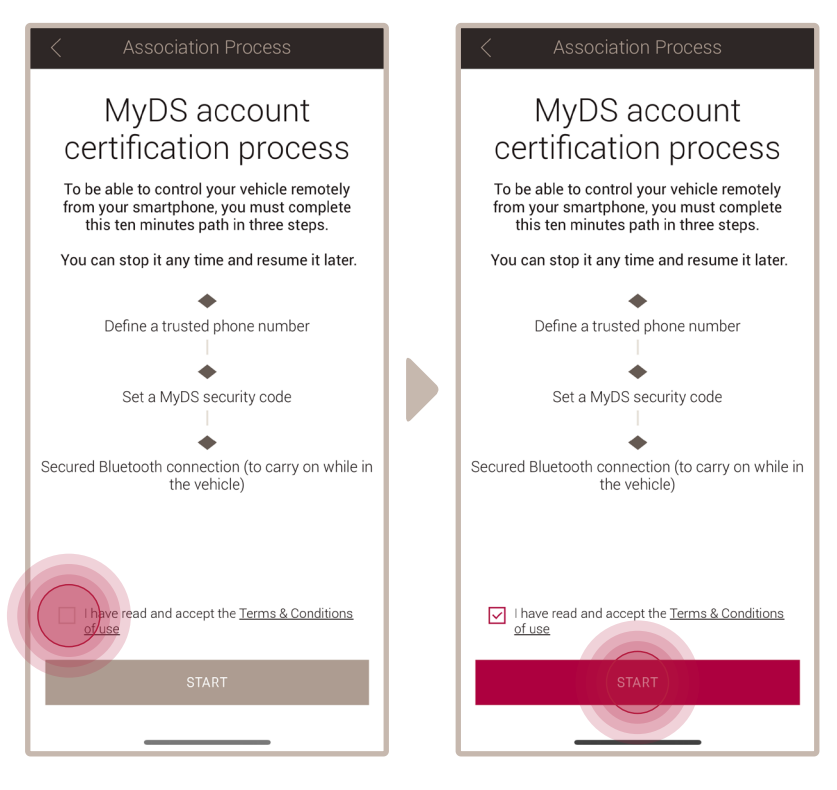

En primer lugar, ha de aceptar los Términos y Condiciones y luego tocar "**Iniciar**".

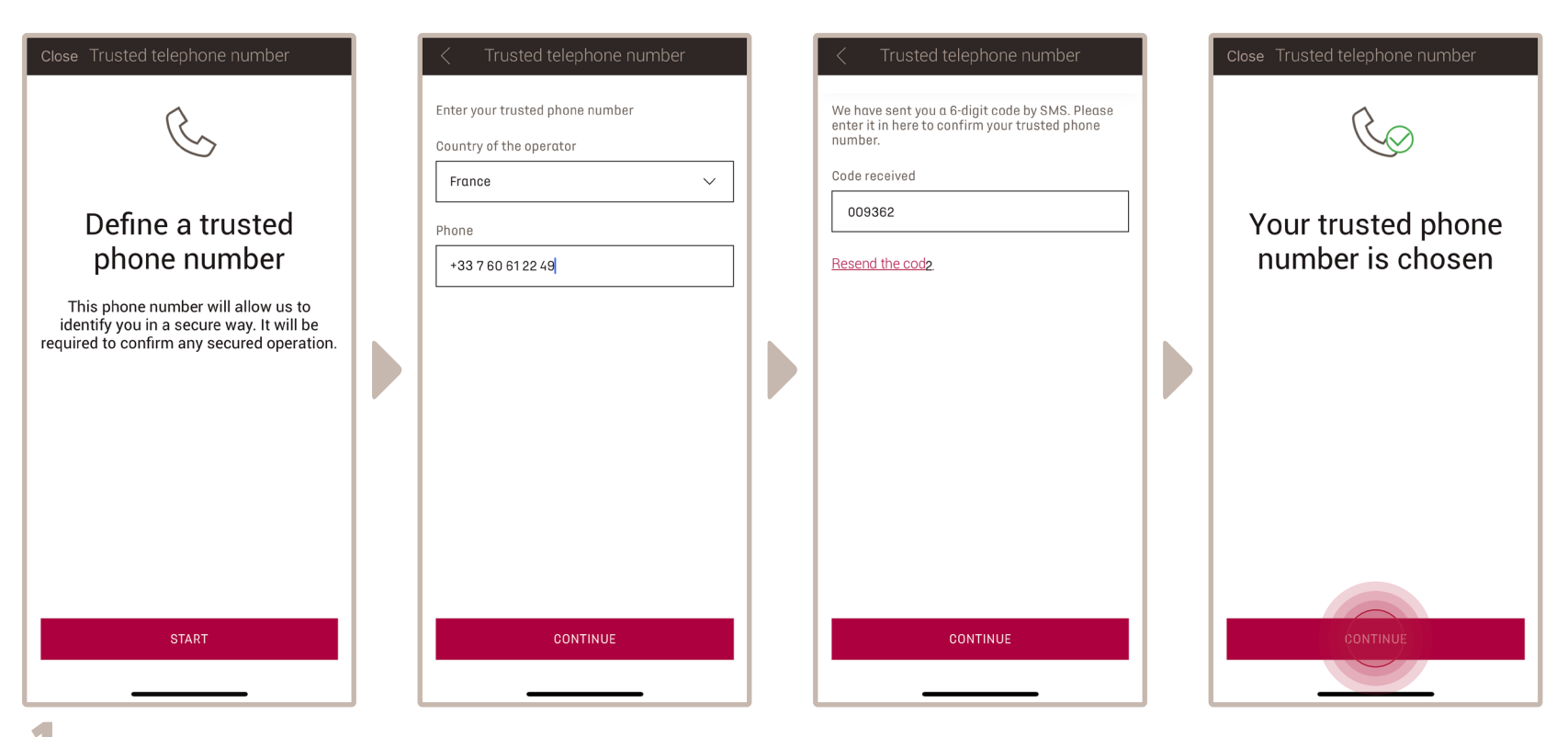

**1.** Introduzca su número de teléfono y el código que ha recibido por SMS

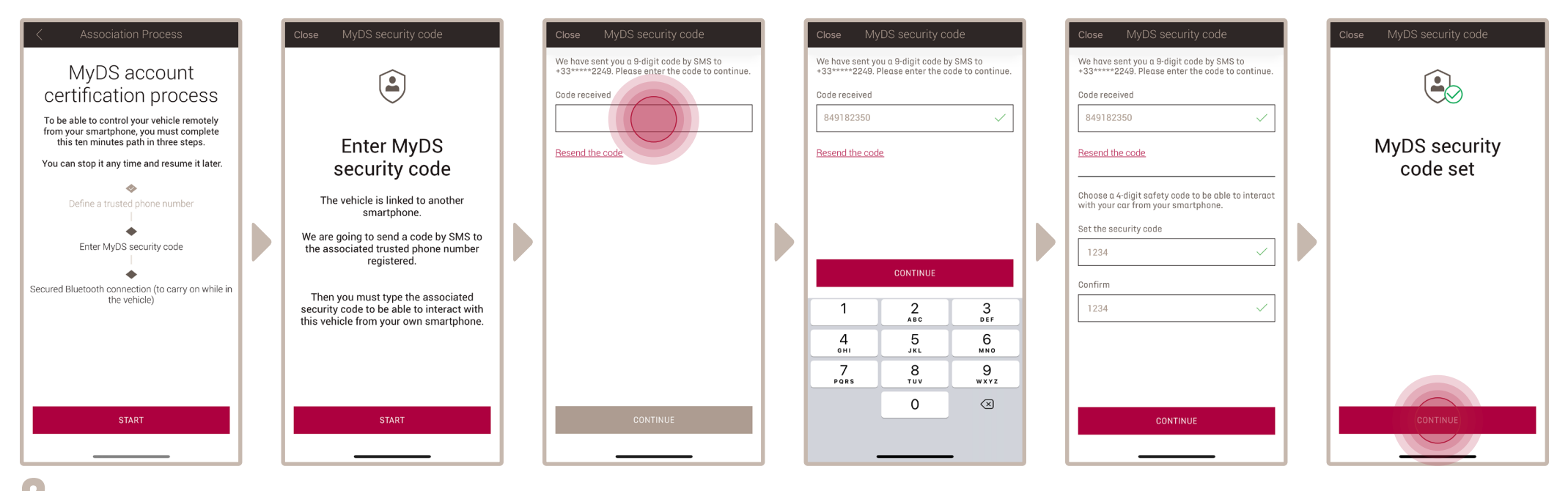

Para crear su **Código de Seguridad personal de 4 dígitos**, siga estos pasos: recibirá un código temporal por SMS que deberá introducir para registrar su teléfono. **2.** Luego introduzca su **código de seguridad**. Este código le permitirá asegurar el acceso remoto a su vehículo y usar las funciones de Remote Control.

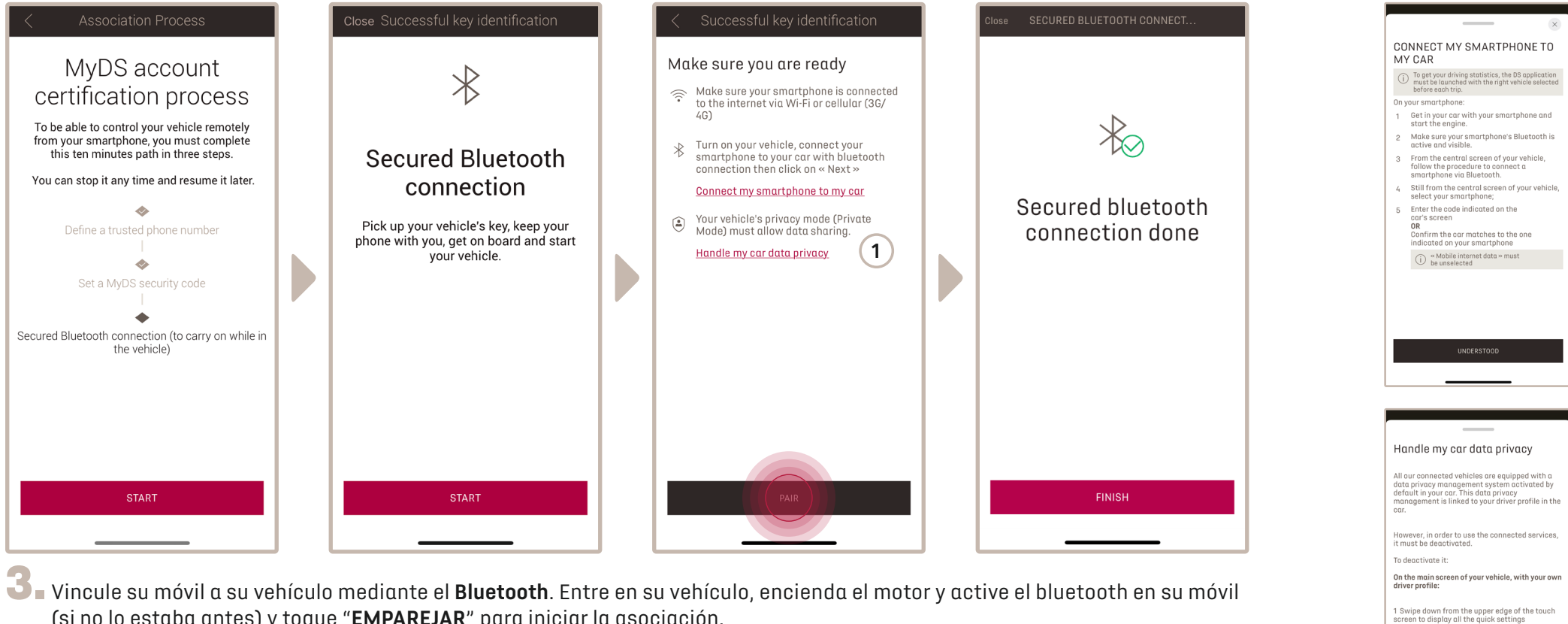

(si no lo estaba antes) y toque "**EMPAREJAR**" para iniciar la asociación.

 Nota: Asegúrese de haber leído antes las secciones "Vincular Mi Smartphone a Mi vehículo" y "Gestionar la privacidad de los datos de mi vehículo".

**1**

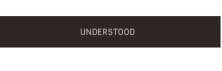

2 Press the button  $\circledcirc$   $\mathbb{T}$ 3 choose «Share and Location»

Ahora el servicio **Remote Control** está activo. Aparecerá una ventana emergente que le indica que actualice su software de equipamiento del vehículo para disfrutar plenamente de todas sus funciones y gestionar su coche a distancia.

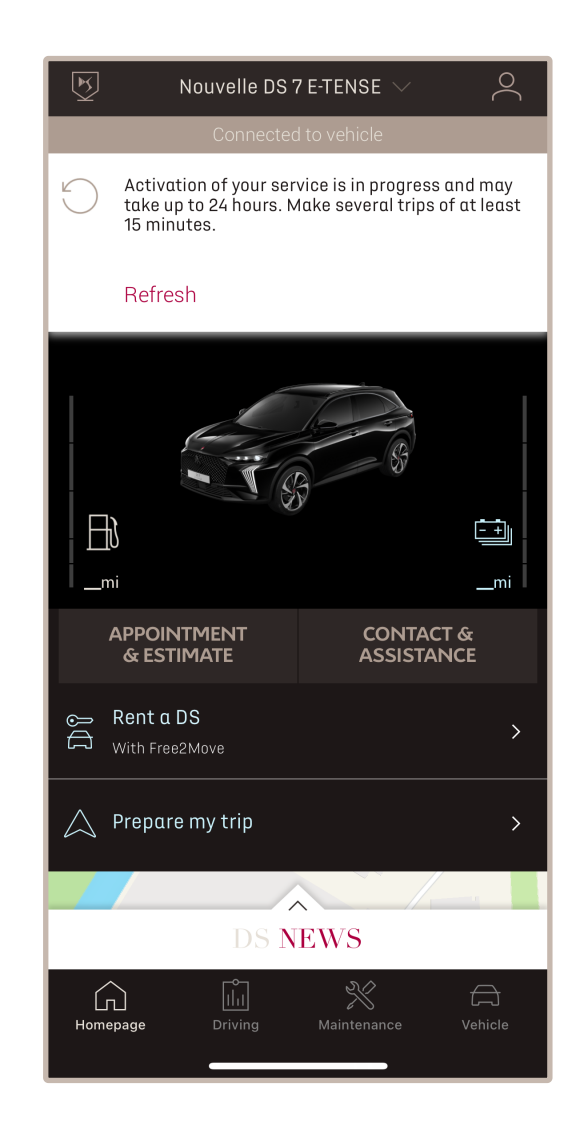

Tras haber instalado la actualización, la activación en su vehículo puede tardar hasta 24 horas. Puede realizar varios viajes de al menos 15 minutos para facilitar la activación.

#### **CÓMO UTILIZAR REMOTE CONTROL**

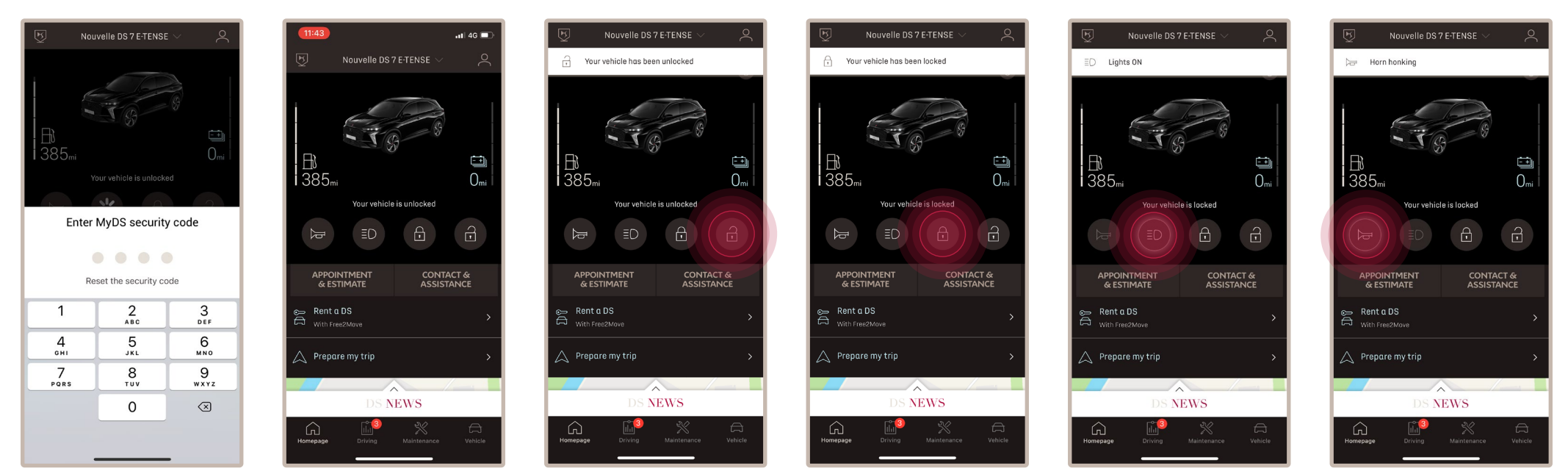

Una vez que haya activado **REMOTE CONTROL** para su vehículo, podrá controlar el estado de cierre de su coche, bloquear y desbloquear las puertas o encender la luz y el claxon en unos sencillos pasos.

Para controlar a distancia su coche, sólo tiene que abrir la **aplicación MyDS**, seleccionar el icono de la orden que quiera enviar a su vehículo, confirmar la acción y esperar unos segundos. Recuerde que cada 7 días deberá confirmar los comandos a distancia utilizando su código de seguridad.

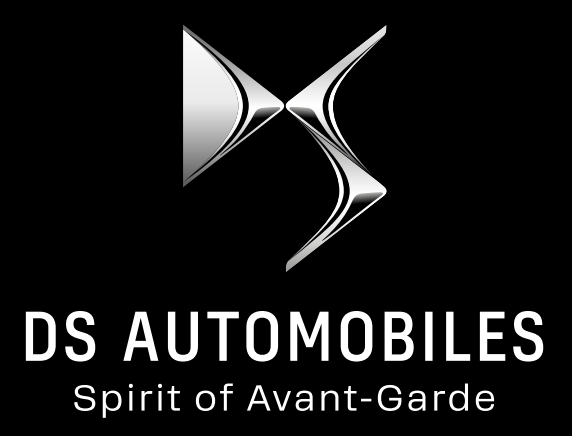